# **Your OpenStage Phone (model 20 G SIP)**

## **Quick Reference Guide**

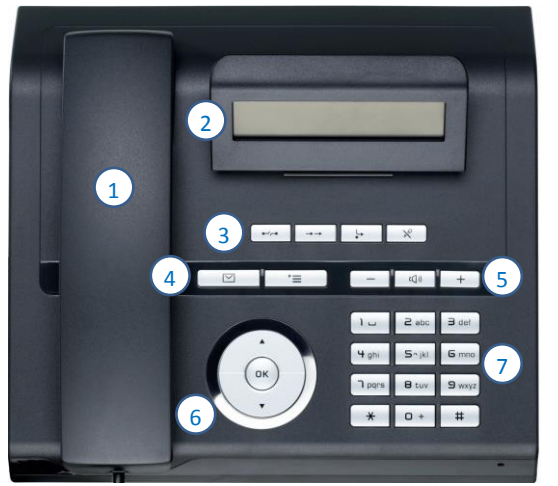

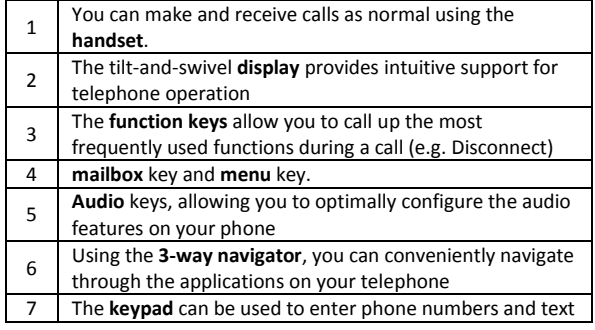

OpenStage 20 G SIP (the model number is written on the underside of your phone)

#### **Basic use**

**Make a call:** Enter the number, then lift the handset  $\langle \cdot, \cdot \rangle$ .

**OR** lift the handset  $\mathbf{f}$ . Enter the number. Press  $\overset{\textcircled{\textrm{c}}}{\otimes}$ . If you don't press  $\overset{\textcircled{\textrm{c}}}{\otimes}$  the phone will dial automatically after a few seconds.

- **End a call:** Replace the handset (or press Disconnect  $\begin{bmatrix} -a \\ -b \end{bmatrix}$
- **Hands-free (loud speaker):** Enter the number and press To answer a call without picking up the handset, press  $\boxed{4}$ . To end a hands-free call, press  $\boxed{4}$
- **Switchboard:** The number for the Brookes switchboard is 100.
- Put someone on hold: Use the arrow keys  $\blacktriangleright$  or  $\blacktriangle$  to select Hold and press  $\overset{\text{(ok)}}{\infty}$ . Select Reconnect to return to the held call.

### **Change the volume**

- **Adjust the phone ring volume:** Press the + or button while you are not using the phone.
- **Adjust the call volume:** To make a call louder or quieter, press + or while you are on the call.
- **Mute a call:** So that you cannot be heard, press  $\mathbb{R}$ . The key will light up to show that the phone is muted. Press  $\&$  again to un-mute.

### **Transfer a call**

**Prerequisite:** You are conducting a call.

- You should see Consult? On your display (if not, press  $\bullet$  or  $\bullet$  to select it). Press  $^{(06)}$ The caller will be put on hold.
- Enter the number of the second party to whom you want to transfer the call. Press  $^{(06)}$
- If someone answers, tell them that you are transferring a call, then replace the handset or press  $\Box$
- If there is no answer, use  $\bullet$  or  $\bullet$  to select Disconnect & Return? and press  $^{(0)}$
- If the second person answers, but is not available to talk, use  $\bullet$  or  $\bullet$  to select Reconnect? and press  $^{(0)}$

### **Call forwarding**

You can forward calls for your phone to another phone.

- Press #9xxxx (where xxxx is the number you want to forward call to).
- When you activate call forwarding the  $\mathbb{R}^+$  key lights up. To deactivate, press  $\mathbb{R}^+$ .

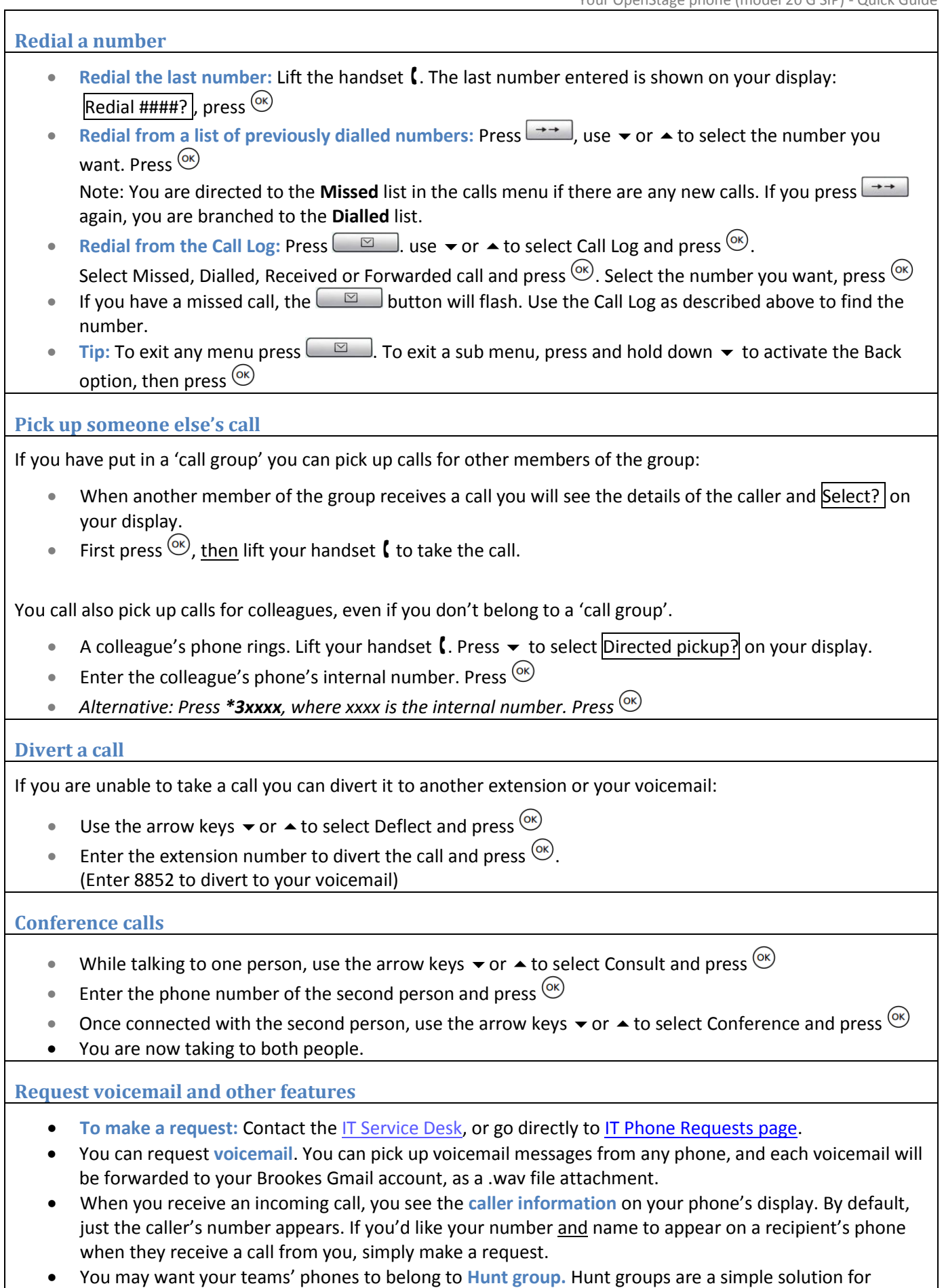

distributing calls to a group of telephones.